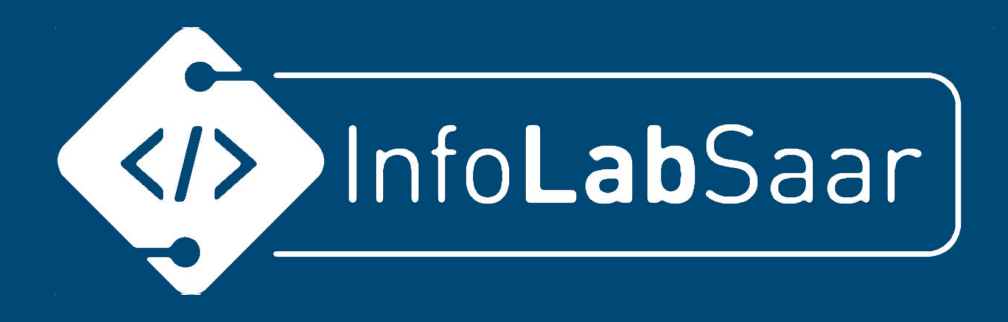

# Grafische Programmiersprachen

Kerstin Reese

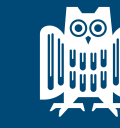

**UNIVERSITÄT SAARLANDES** 

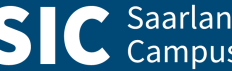

**SIC** Saarland Informatics

## **Grafische Programmiersprache - Beispiel**

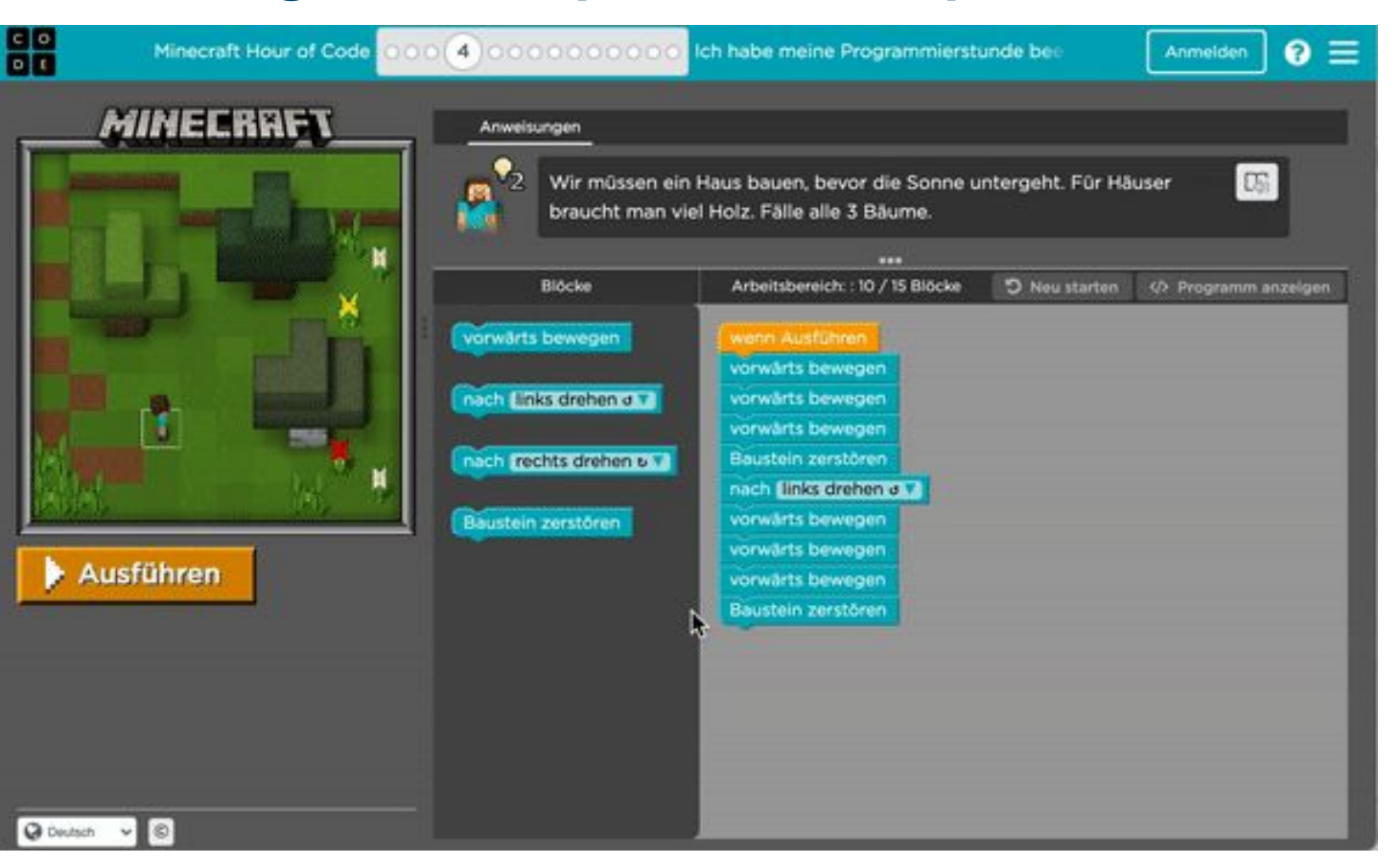

**SIC** Saarland Informatics

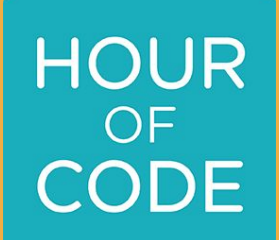

# **Hour of Code**

# **Hour of Code**

● [hourofcode.com/de](https://hourofcode.com/de)

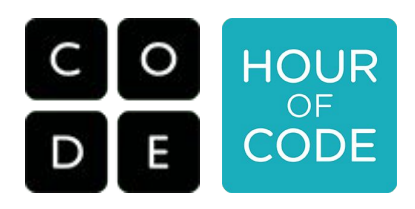

- Während der CS Education Week jedes Jahr in der 2. Dezemberwoche
- Verfügbar in über 45 Sprachen
- Jährlich mehr als 800 Mio. **SchülerInnen**
- Motivierende Charaktere, z.B. Eiskönigin, Star Wars, Minecraft, ...

-> [code.org/minecraft](https://code.org/minecraft) Minecraft Abenteurer

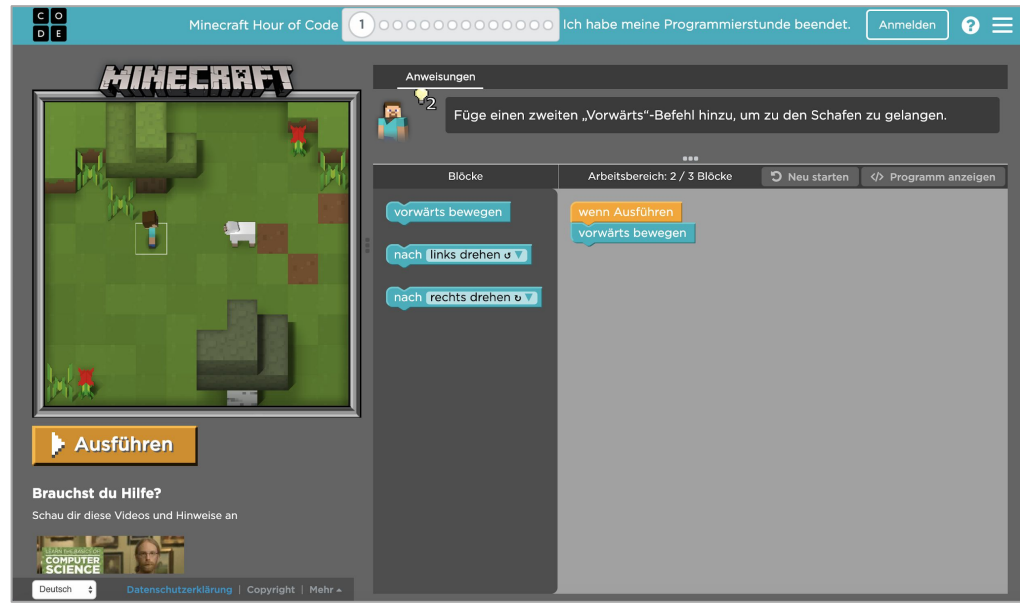

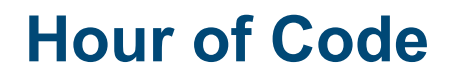

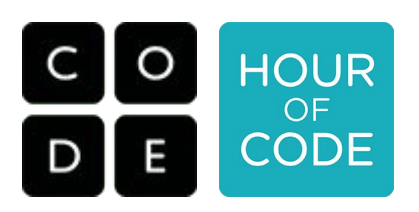

Unsere Tipps:

- Minecraft [code.org/minecraft](https://code.org/minecraft)
- Eiskönigin: <https://studio.code.org/s/frozen/lessons/1/levels/1>
- Star Wars: <https://studio.code.org/s/starwarsblocks/lessons/1/levels/1>
- Angry Birds, Ice Age usw. <https://studio.code.org/hoc/1>
- Flappy Code <https://studio.code.org/flappy/1>

# **Urkunde**

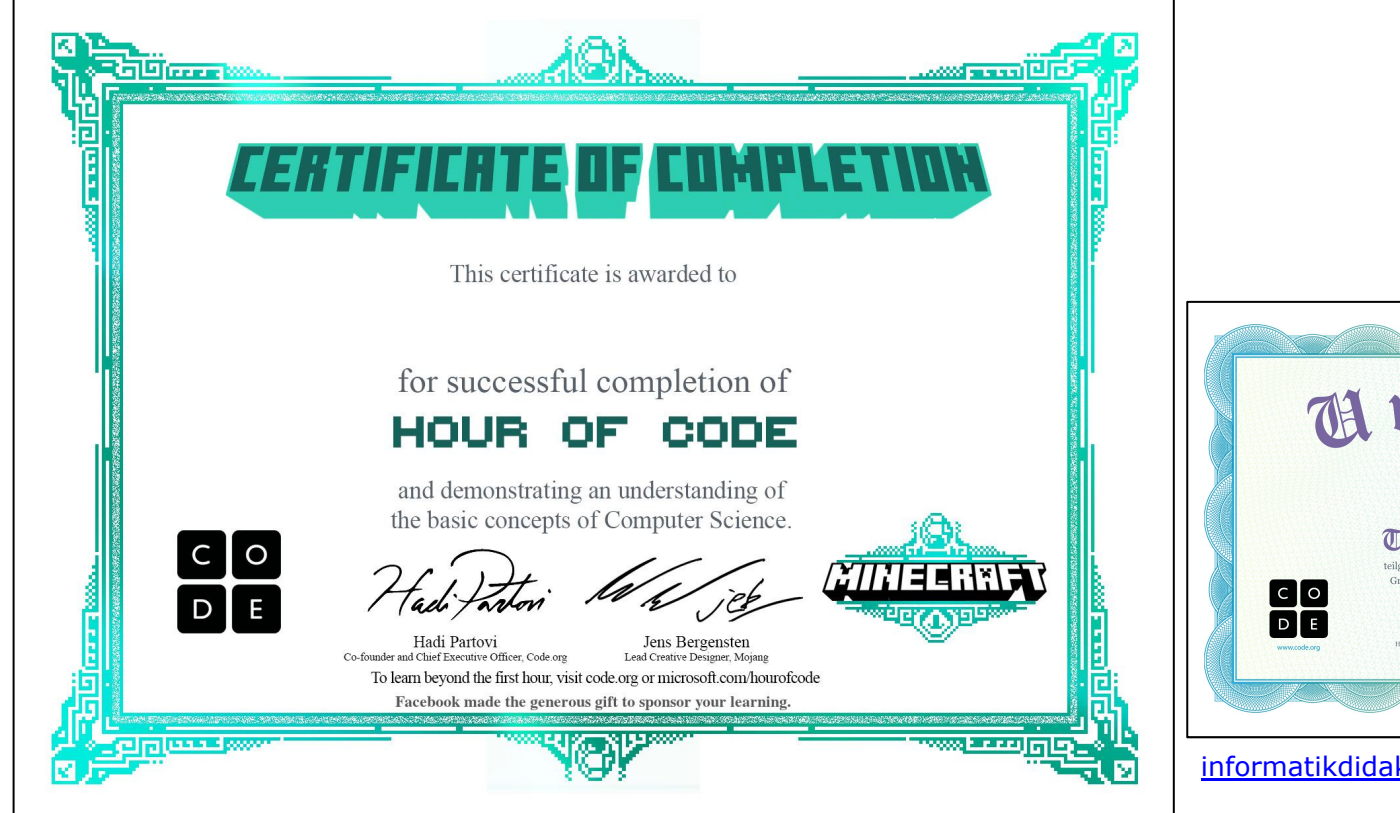

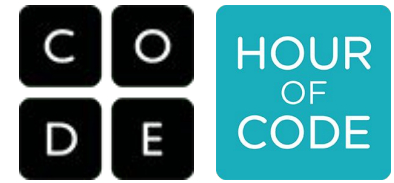

Download: **[Minecraft](https://studio.code.org/download/mc) [Star Wars](https://studio.code.org/download/starwars)** 

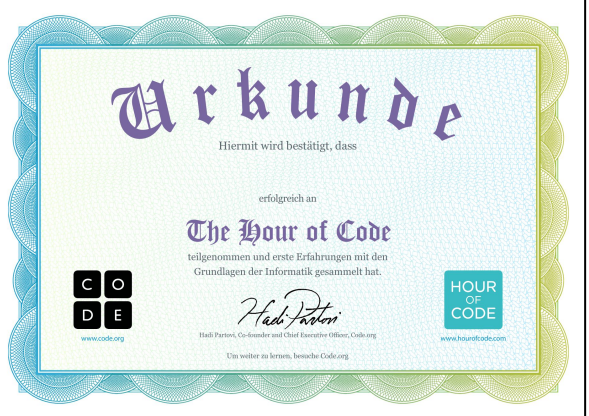

[informatikdidaktik.cs.uni-saarland.de/hou](https://informatikdidaktik.cs.uni-saarland.de/hour-of-code-angebote/) [r-of-code-angebote/](https://informatikdidaktik.cs.uni-saarland.de/hour-of-code-angebote/)

# **Europe Code Week + Meet and Code**

CodeWeek.

Aktivitäten

Ressourcen

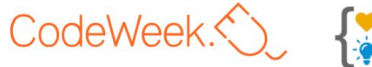

Über uns

Blog

⊕

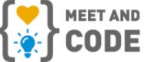

Ŵ

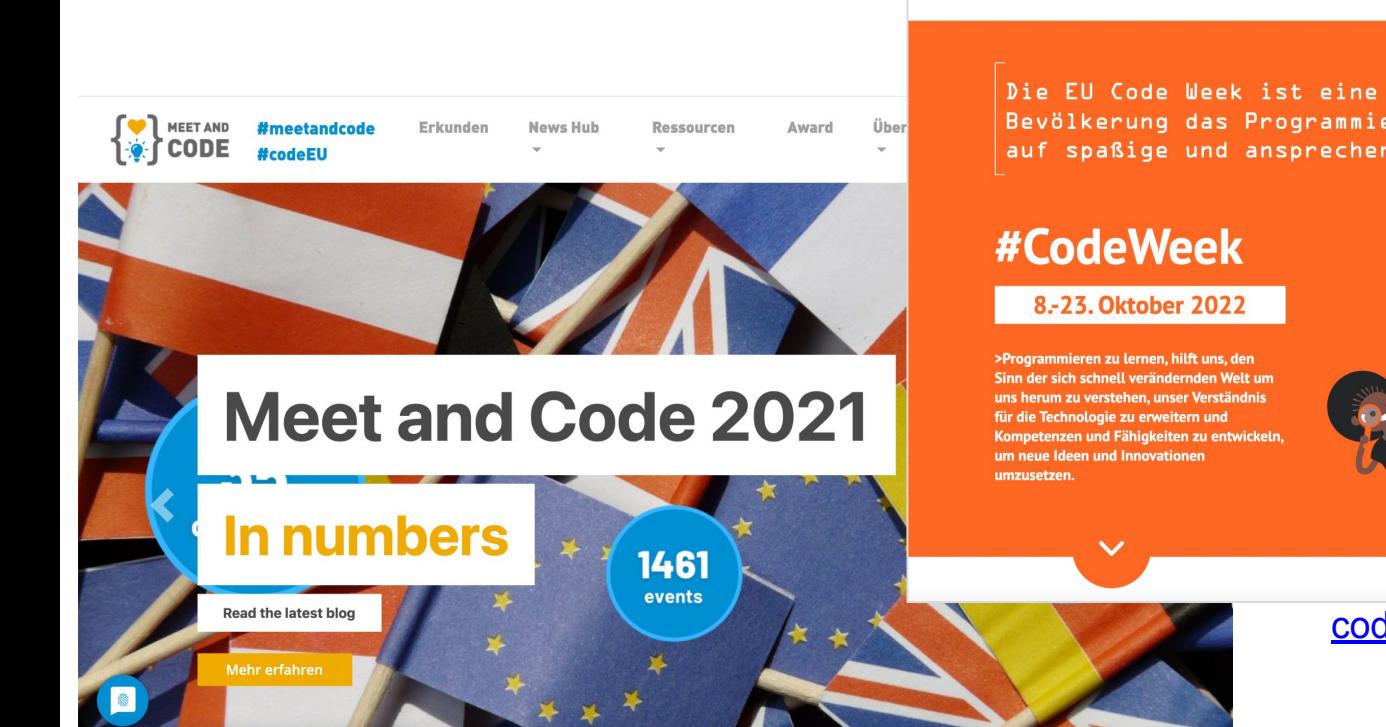

Die EU Code Week ist eine Breiteninitiative, die der Bevölkerung das Programmieren und digitale Kompetenzen auf spaßige und ansprechende Weise näherbringen soll.

Community

Schulen

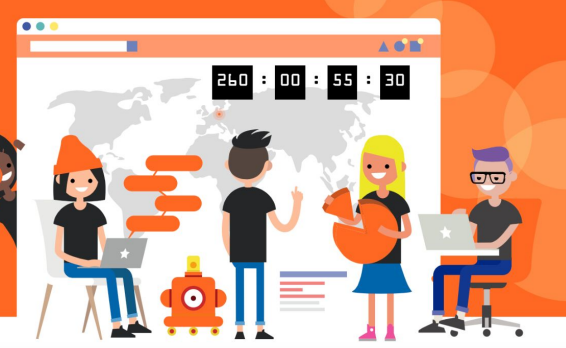

#### [codeweek.eu](https://codeweek.eu/)

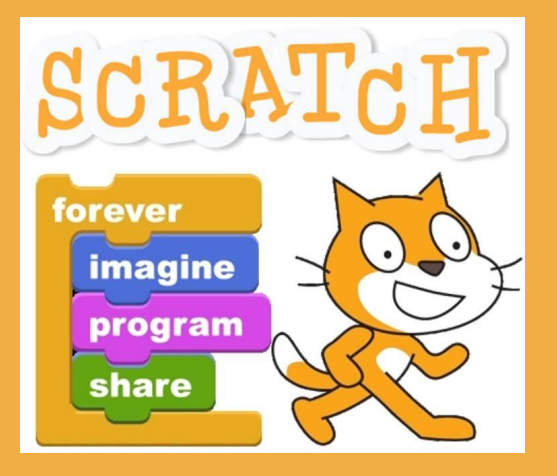

# **Scratch**

# **Wo ist der Scratch-Editor?**

#### **[scratch.mit.edu](https://scratch.mit.edu/)**

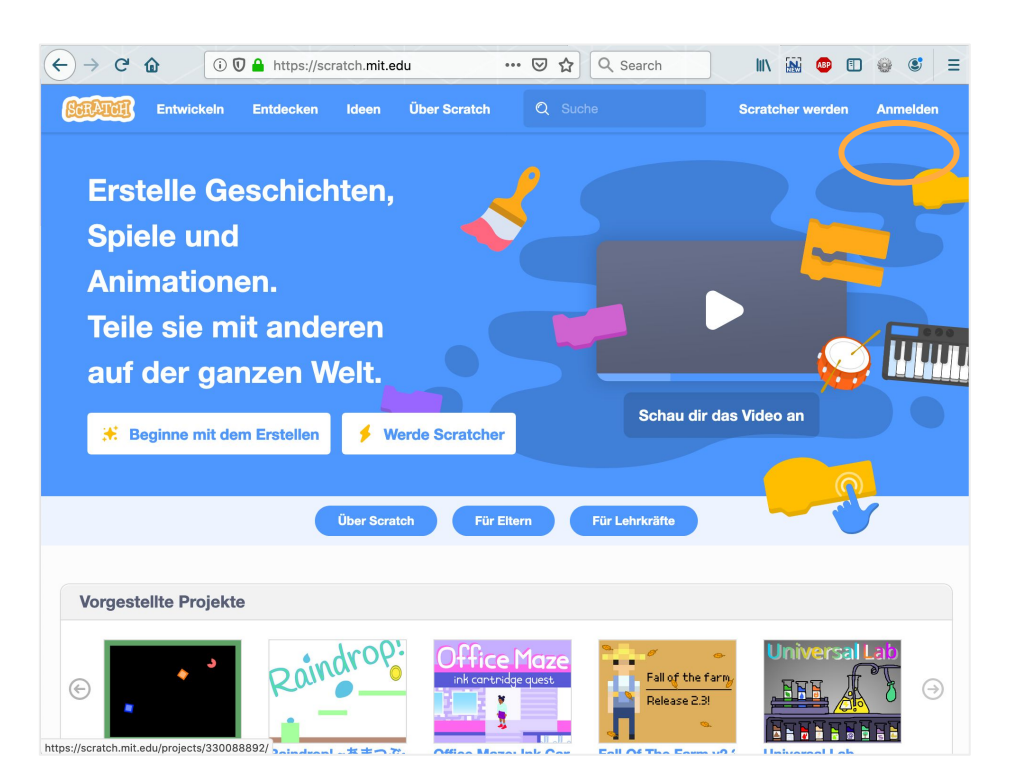

Sprache einstellen am Ende der Seite: -> Anmelden (Fragen beantworten)

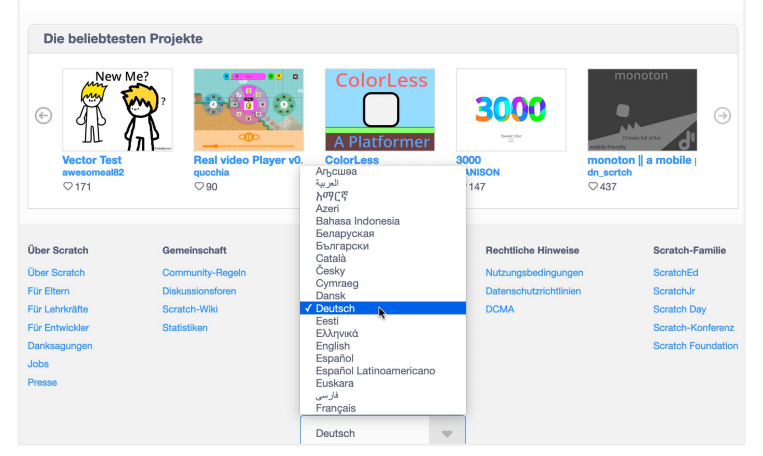

# **Die Startseite einer Klasse**

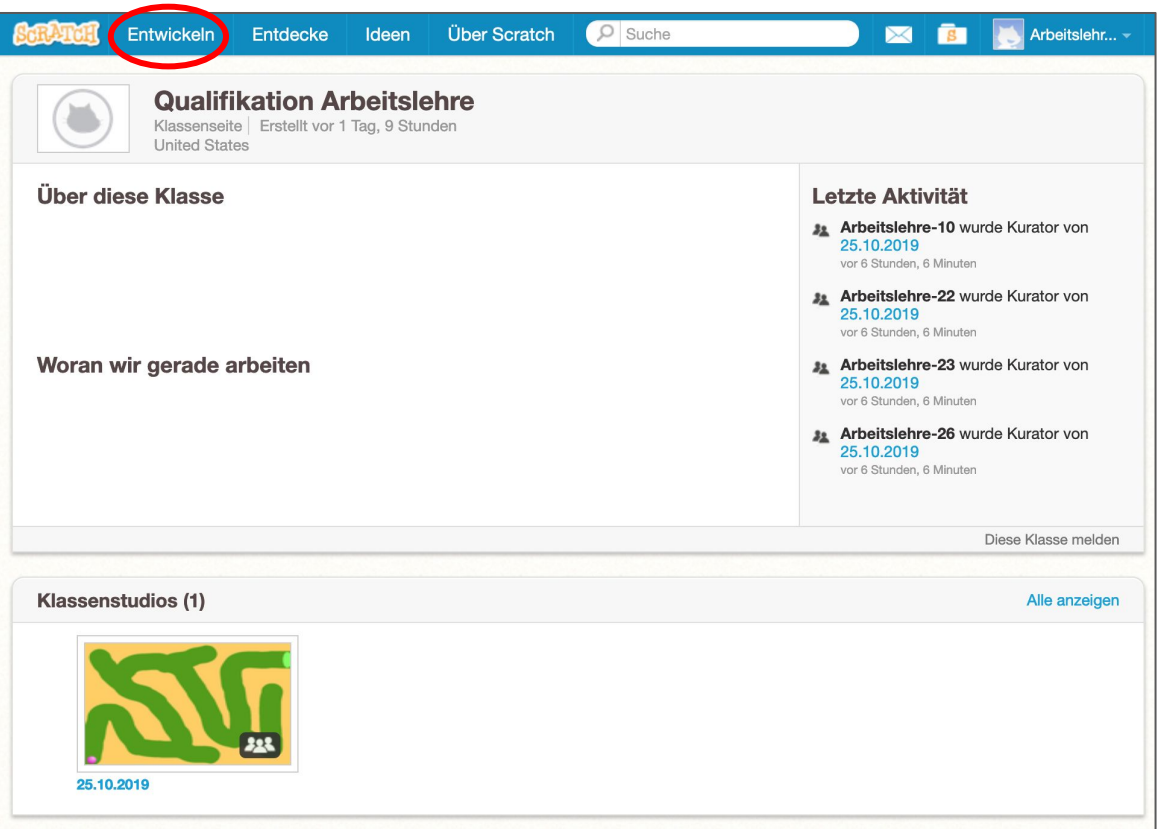

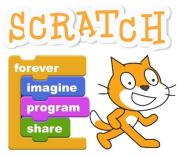

# -> Entwickeln

# **Der Scratch-Editor und seine Bestandteile**

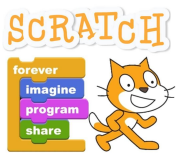

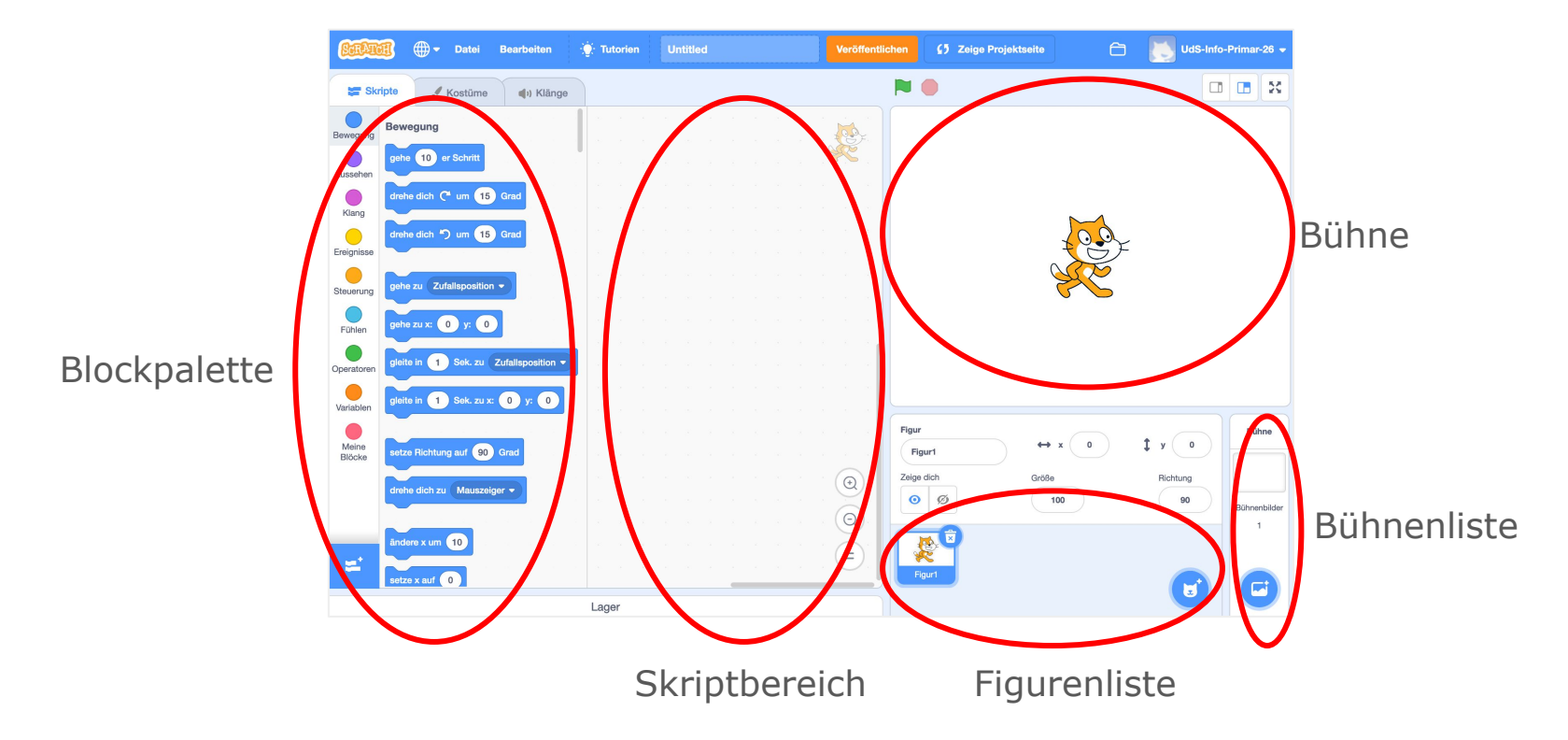

# **Erstes Scratch-Programm**

Ziel:

# **SCRAT**

Die Katze soll bei Klick auf den Baustein "gehe 10er Schritt" gehen.

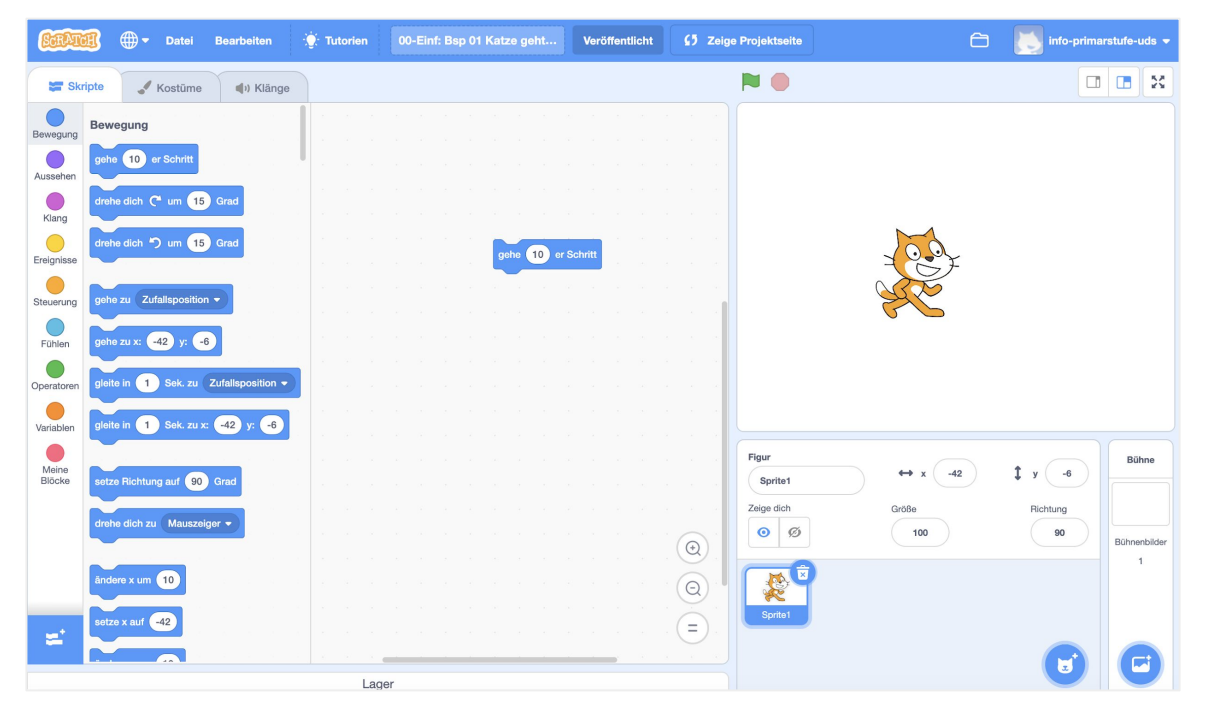

# **Zweites Scratch-Programm**

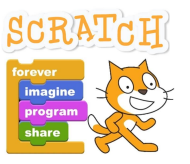

### Ziel: Die Katze soll bei Klick auf die grüne Fahne gehen.

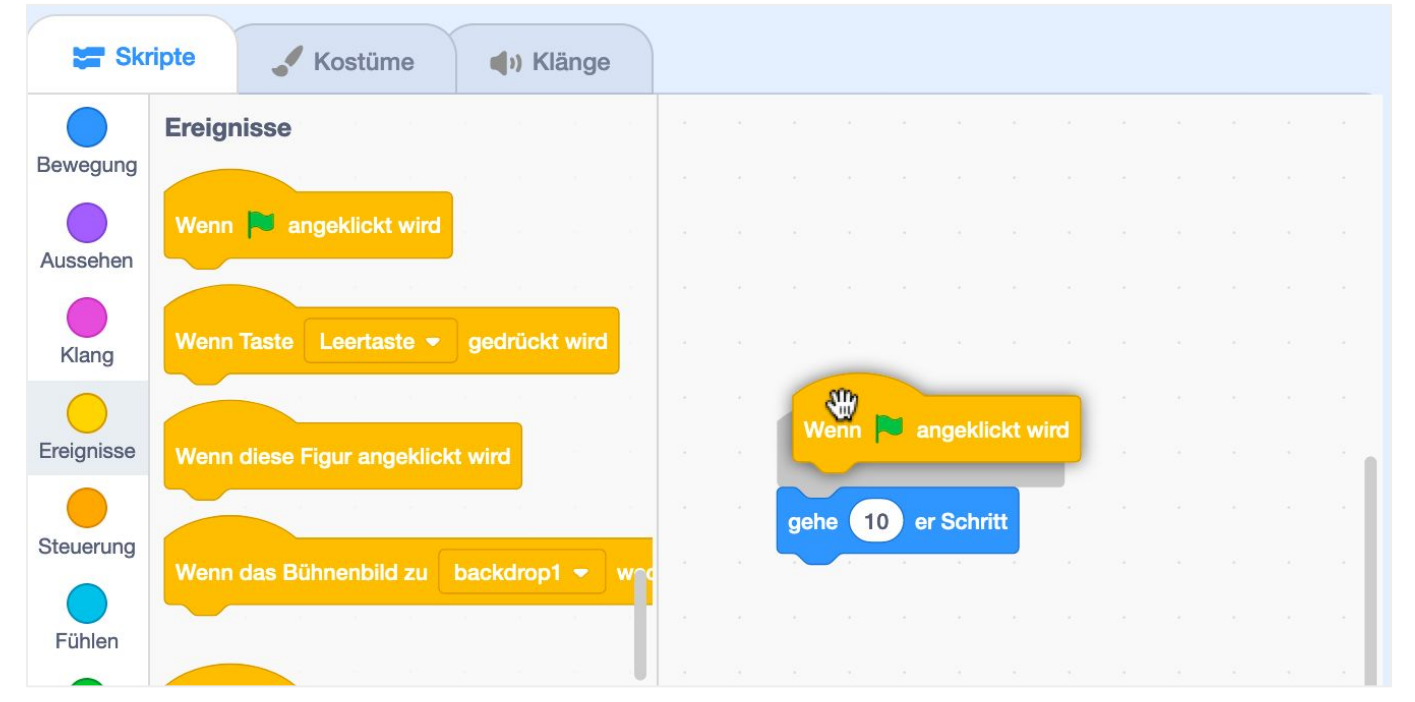

# **Scratch**

- Bestandteile: Blockpalette, Programmierbereich, Bühne, Figurenliste, Bühnenbildliste
- Blockkategorien
- Blöcke/Bausteine
- Bausteine mit Parametern
- Dropdownmenüs an den Bausteinen
- Hutbausteine
- Reiter Klänge
- Reiter Kostüme
- Bibliotheken: Figuren, Kostüme, Bühnenbilder, Klänge
- Koordinatensystem auf der Bühne
- Zufall, z.B. Gleite zu zufälliger Position ("Katz und-Maus-Spiel")
- Fortgeschritten: Variablen, Nachrichten, Erweiterungen

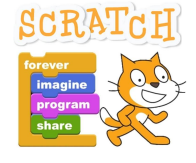

# **Labyrinthspiel**

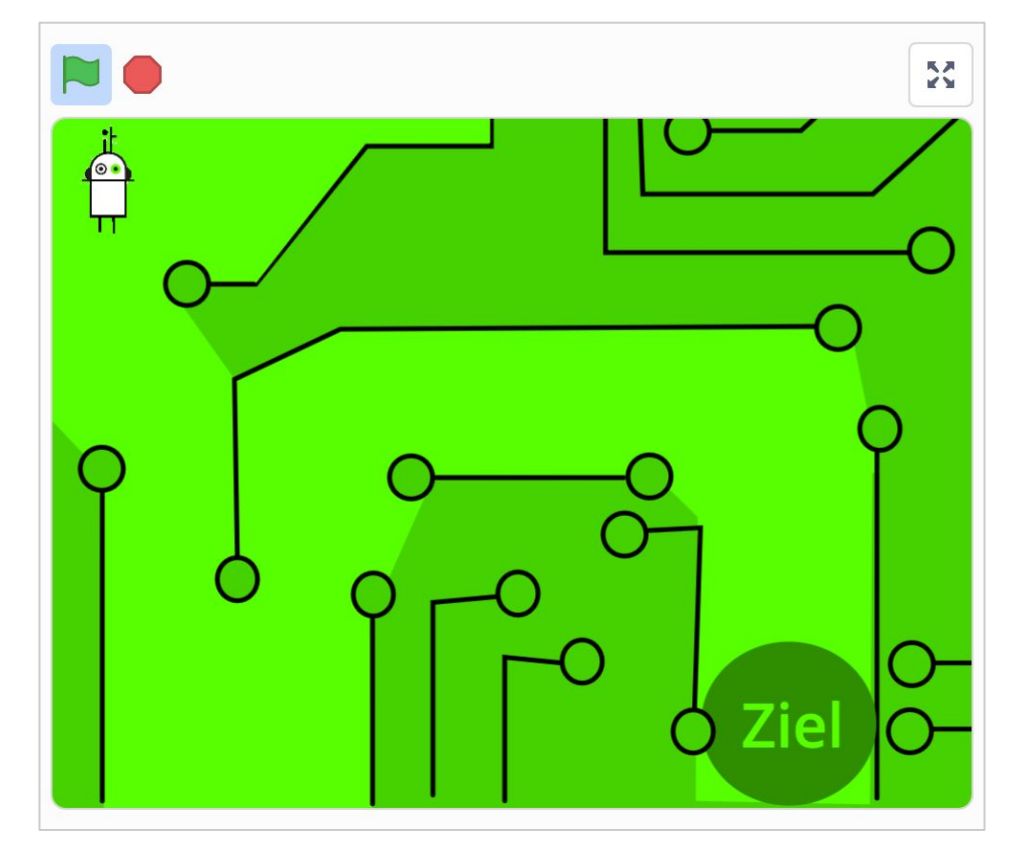

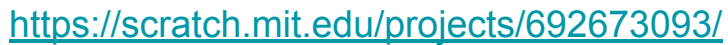

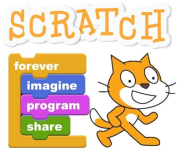

# **Scratch im Unterricht**

- Wie bekomme ich ein Lehrerkonto?
	- Anfrage per Mail mit Adresse von einer Bildungseinrichtung
- Was leistet ein Lehrerkonto?
	- Klassen anlegen
	- Schüler\*innen anlegen und deren Passwörter neu setzen.
	- Klassenstudios anlegen
- Kann ich Scratch ohne Internet nutzen?
	- Scratch 3.0 ist installierbar auf MacOS und Windows [scratch.mit.edu/download](https://scratch.mit.edu/download)
	- Scratch 1.4 ist zusätzlich auf Linux (und Raspian) installierbar

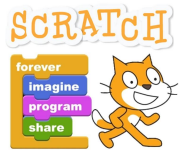

# **Material zu Scratch**

● Verschiedene Bücher Achtung: Es muss Scratch 3.0 sein!

- Aufgabensammlung der RaspberryPi Foundation: [projects.raspberrypi.org/de-DE/projects?software%5B%5D=scratch](https://projects.raspberrypi.org/de-DE/projects?software%5B%5D=scratch)
- Aufgaben für Schüler\*innen, z.B. [linz.coderdojo.net/uebungsanleitungen/programmieren/scratch/](https://linz.coderdojo.net/uebungsanleitungen/programmieren/scratch/)
- Unterrichtsmaterial, z.B. [AppCamps](https://appcamps.de/unterrichtsmaterial/scratch/) [\(ohne Anmeldung](https://appcamps.de/2020/03/21/schulschliessungen-unterrichtsmaterialien-fuer-zuhause/))
- Das InfoLab Saar bietet Kurse zu Scratch an: [infolab.cs.uni-saarland.de/module/](https://infolab.cs.uni-saarland.de/module/)